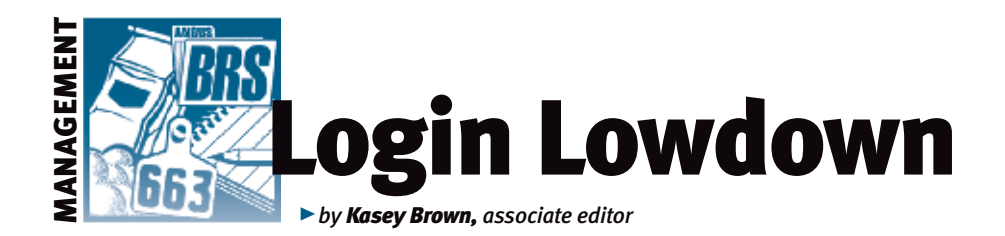

# Login 101

*As we ring in the New Year, it is good to go back to the basics. The calendar year gets a new start, and so can this month's column. There are always new members joining the American Angus Association, or at least members new to the technological resources available. This month's column should serve as a guide to navigating AAA Login and how to register a calf electronically.* 

## General overview

AAA Login is a free data entry and management service provided to members by the American Angus Association. The optional service is available for use 24/7.

If you're new to AAA Login, don't worry. It's easy to sign up. Just go to *www.angusonline.org/Logon.aspx* and click "Sign Me Up!" Once you enter your information, you will be given a password, but that can be customized later.

Commercial breeders can create an account, too, as long as they have a customer code with the Association.

The AAA Login website is user-friendly, and the best place to start is the "Basic Steps to use AAA Login" link on the main screen in the "View" tab. You can also access this from the "Help" tab at the top. The Help screen explains how to view specific information and how to submit data in the form of frequently asked questions. It is also organized in the same sections of tabs on the main screen. Lou Ann Adams and Chris Stallo, director and assistant director, respectively, of Association Information Systems, say this screen is the compilation of answers to the questions they most frequently receive.

This site offers many benefits and increased convenience. It allows you to register an animal or submit Angus Herd Improvement Records (AHIR®), check on the status of transactions, simplify paying membership and Association accounts and more — whenever it is most convenient for you. This allows you to handle your Association business after hours, if needed. There are a multitude of benefits from features that can be tailored to your program, so take a look around the website to see all of your options.

"Any paperwork that can be done inhouse can be done on AAA Login," Adams says.

If information is sent (uploaded to a "cart") and the cart is checked out before 3:30 p.m., the information is processed in-house that day. Please remember that one full day is required for registrations. Use of the website has grown exponentially because of the convenience offered.

For those who don't have a great Internet connection, AAA Login provides downloadable Excel files so you can enter information while you are offline and submit the completed file by email after hours. AAA Login has been in existence since

#### Fig. 1: Where to find registrations on the 'Submit Data' tab

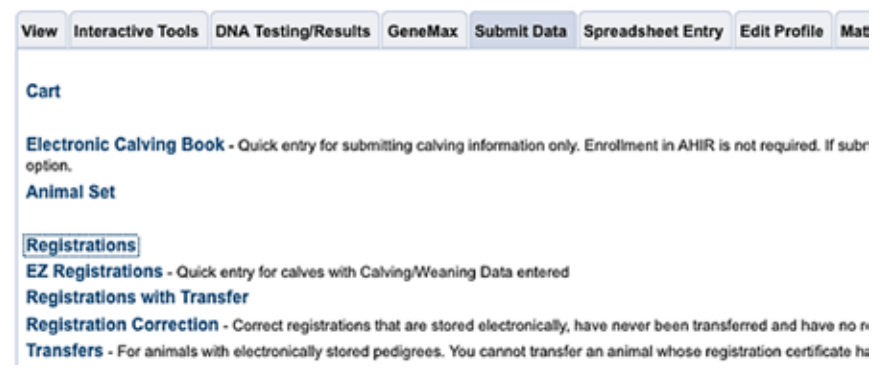

2001, and member use of the service has grown rapidly. Now, almost 85% of Association registrations, many of which are submitted through AAA Login, are done electronically. There were 21 features to the website at creation. Now there are more than 100 features, and new ones are being added all the time.

#### Registering an animal

One of the most important tabs on the main screen for conducting herd business is through the "Submit Data" tab. From there, you can register cattle, transfer cattle and correct registrations on electronically stored pedigrees, submit AHIR data, authorize embryo transfers, purchase or transfer artificial insemination (AI) certificates, and more.

To register an animal, click the "Registrations" link in the "Submit Data" tab, which is the fourth option from the top (see Fig. 1). Fill in all of the applicable fields, and remember that all fields with an asterisk are required (Fig. 2).

Note that you can set a default to your first entry by checking the box next to the applicable field. For instance, if all of the first owner's member codes are going to be the same for each registration application, check the box next to the first owner field. Upon saving, the first owner member code will be filled in on the next blank registration application screen.

When you are done, click save and you will be taken to a checkout screen. Please note that saving the registration but not checking out the cart does not submit the registration to the Association. You can choose "click here to check out" to finalize the registration.

Prices vary depending on age of the animal at the time of registration. This price could vary depending on the actual date your cart is submitted for processing to the Association. The cart will automatically figure the correct pricing for you. Before the final checkout, you can select an entry for editing by choosing the edit icon in the left most column.

### Extra notes on registrations

If the animal is the progeny of a naturalservice bull, a bull permit is required if the

sire was not registered in the name of the owner of the dam at the time of service. The member code entered in this field should be that of the owner of the sire at the time of service.

If the service was by AI, Rule 501 of the rules governing AI require that the dam's owner on the date of service be a full-time employee of the owner of the bull, an immediate relative of the owner of the bull,

#### Fig. 2: Fields to complete to register an animal

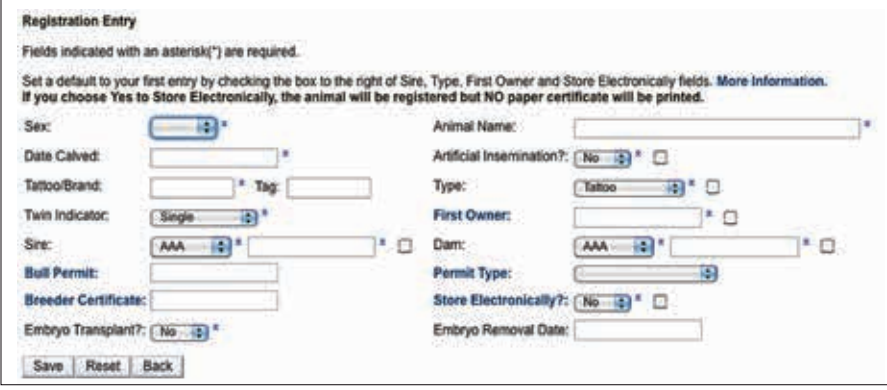

or that the dam was sold with an AI breeding privilege as a condition of the sale. If not, an AI Certificate will be required.

A breeder's certificate is required if the dam was transferred before the calf was born and service was not reported by the breeder on the transfer. The member code entered in this field should be the owner of the dam on the date of service.

Making a transfer will be discussed in a future column soon. As always, if you have questions, feel free to email hostmaster@ angus.org, or you can follow @AAALogin on Twitter for updates.

Brown

Editor's Note: *This column is written by Associate Editor Kasey Brown. She can be reached at kbrown@angusjournal.com or 816-383-5277.*